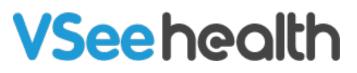

Knowledgebase > VSee Clinic for Providers > Scheduling > How to Add Multiple Providers to an Appointment

How to Add Multiple Providers to an Appointment

Harry - 2023-07-12 - Scheduling

Sometimes you need multiple providers to co-host a visit. You can now do this with scheduled appointments only. We've added functionality so when you create an appointment, you can add as many co-host providers as you need.

All co-hosts can modify the appointment as needed. They will also have hosting privileges during the video call such as being able to mute-all participants.

When would I use multi-hosted visits?

- For doing breakout sessions during a group appointment.
- For including a back-up provider on the appointment.
- For automatically notifying a front desk admin if the primary provider becomes unavailable.
- For other workflows specific to you.

## How to add multiple providers to an appointment

1. Click "+ more provider" when scheduling a new visit.

×

2. Review details and click the "Confirm" button if everything is correct.

| Confirm New Visit |                                                 |  |
|-------------------|-------------------------------------------------|--|
| Time              | Tue, Jul 27 2021 02:00 PM (PDT)                 |  |
| Visit Type        | Video                                           |  |
| Room              | VSee Clinic                                     |  |
| Visit Option      | 15-min Consultation                             |  |
| Patient           | Nathan Cook                                     |  |
| Provider          | John Smith, Sarah Brown, Jane Ha, Thomas Miller |  |
| Reminder          | 1 day before, 12 hours before                   |  |
|                   | BACK CONFIRM                                    |  |
|                   |                                                 |  |

3. If there are no conflicts with any of the guest providers' schedules, the new visit will be confirmed.

Note: Any of the added providers will be able to edit the scheduled visit.

| New Visit Confirmed |                                                                                 |  |  |
|---------------------|---------------------------------------------------------------------------------|--|--|
| Time                | Tue, Jul 27, 2021 02:00 PM (PDT)                                                |  |  |
| Visit Type          | Video                                                                           |  |  |
| Visit Option        | 15-min Consultation                                                             |  |  |
| Patient             | Nathan Cook                                                                     |  |  |
| Provider            | John Smith, Sarah Brown, Jane Ha, Thomas Miller                                 |  |  |
| Room                | VSee Clinic                                                                     |  |  |
| Reminder            | 1 day before, 12 hours before                                                   |  |  |
| Link:               | https://clinic.vsee.com/visits/start/12345                                      |  |  |
| Telephone:          | +1.555.370.2123                                                                 |  |  |
| Meeting PIN:        | 784085                                                                          |  |  |
| Guest invite link:  | https://clinic.vsee.com/visits/join/60fb03d79dd84ad48263788<br>10a7d64b7 🖉 Copy |  |  |
|                     | 🛍 🔺 🗭 🛃 GO TO VISIT PAGE                                                        |  |  |

×

Need more assistance) }}? Send us an email at <u>help@vsee.com</u> or check out the <u>Help</u> section under the Profile Menu of your VSee Clinic.

This article was last updated on: 17 April 2023